### Week 8

#### Announcements

- Regex assignments due March 9
- Git 2 assignments due March 16
- Potpourri assignment due April 15

#### Clarifications

- Don't commit "junk"
  - System metadata files
  - Build outputs (object code, binaries built from source, .dSYM files on macOS)
  - Text editor swap files
- Avoid *blindly* using **git add** .
  - Most appropriate time is adding a bunch of new files (like with a new repo)
  - Be mindful of what you're committing
  - A good .gitignore file helps with this
  - o git add -u to add modified files is usually the most appropriate

## Lecture 8: (Text) Editors vi != Vim

#### Overview

- What is a text editor
- Examples of text editors
- Looking at text editors
  - Featuring a large section on Vim because it's the one I know the best

#### What is a text editor?

- Tool that modifies plain-text data in files
- The best ones conform to your needs and further enable your productivity

Q: Who has used features beyond moving around with arrow keys, using the mouse to select/move the cursor, copy and paste in their preferred text editor/development environment?

# The goal of today's lecture is to expose you to text editors and how powerful they can be

- Ultimately editor choice is a highly personalized decision
  - No, we're not fanning the flames of the Editor Wars
- One editor is not *inherently* better than another: it depends on whether or not it works for *you* 
  - I'll make an exception for Microsoft Notepad: literally anything is better
- A relatively vanilla Vim just so happens to be what works for how I work
  - Don't take this as a guideline for you to follow: I just happen to be highly productive with it
  - You can use whatever text editor you want, with as many or few customizations and plugins as you want

Q: What are some text editors?

#### Terminal text editors

#### Q: Why learn them in **\$CURRENT\_YEAR**?

- Yes, nearly all of us will be working in a GUI environment
- In some cases you may need to SSH into an environment that has no GUI; some base level compentency in terminal text editors will come in handy
- Why learn and configure a GUI editor AND a terminal editor when you can keep your experience consistent with a terminal editor?

## **ed** (1969)

#### The OG

(Oh god why would you use this in **\$CURRENT\_YEAR**)

- The original UNIX editor
- Part of the POSIX spec!
- Developed back when we had *teleprinters*, not even video terminals
  - The root of some design decisions and quirks of UNIX, such as short commands and lack of output
- Known as a "line editor" where you specified lines you wanted to edit
- Provides very little feedback
- "The most user-hostile editor ever created"

## ed summary

| Quit                    | <b>ed</b><br>q                                  |
|-------------------------|-------------------------------------------------|
| Save                    | w<br>w <file name=""></file>                    |
| Append text             | <b>a</b> (text) <b>.</b>                        |
| Print all<br>Print line | <b>, p</b><br>< <b>n&gt;p</b> for line <i>n</i> |
| Delete line             | < <b>n&gt;d</b> for line <i>n</i>               |

## **vi** (1976)

#### We've got these fancy "screen" things now

- Part of the POSIX spec!
- Born out of another line editor ex (and ultimately ed); the "colon" commands are actually ex commands
- Modal text editor
  - "Command" mode for commands and navigation
  - "Insert" mode for writing text
  - "Command-line"/"ex" mode for **ex** commands
- ESC brings you Command mode
  - : enters "Command-line"/"ex" mode and allows you to enter **ex** commands (which allow you to save and quit)
- Certain commands (e.g. i, a) bring you into Insert mode

## Vim (1991)

vi but better (but not in the POSIX spec 🙁)

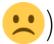

- Plain ole **vi** kinda sucks for today's use
- Many distros don't even provide OG vi, opting to alias it to a minimal version of Vim or even just normal Vim
- Vim's features is a superset of **vi**'s

## Vim (1991)

- *Massively* extends the functionality of **vi** 
  - Syntax highlighting!
  - Line numbers!
  - Undo history larger than 1!
  - Plugins!
  - o Multiple windows!
  - ...and much more!
- New modes:
  - "Visual" mode for selecting text
  - "Command" mode renamed to "Normal" mode

## vi/Vim abridged cheatsheet

- <ESC>: Enter Command/Normal mode
- The following are for when you're in Command/Normal mode
- A neat thing is that you can put a number before a command to repeat it
  10j to move down 10 lines
- You can record macros with q <letter to save to> <commands> q
  - You can invoke them with @<letter you saved to>
- The "register" I refer to is sort of like a copy-paste clipboard
- ^ (caret) is shorthand for the Control key serving as a modifier

#### Navigation (1)

- h, j, k, l: move cursor left, down, up, right
  - **vi**: Arrow keys *might* be supported, and *might* work in Insert mode
  - Vim: Arrow keys work as expected (nowadays)
- w: "word", go to beginning of next word
- **b**: "back", go to beginning of current word (or beginning of previous word)
- **e**: "end", go to end of current word (or end of next word)
- 0: go to beginning of line
- \$: go to end of line

#### Navigation (2)

- ^u: go up half a page
- ^d: go up down a page
- **gg**: go to top of document
- **G**: go to bottom of document
- <**n>G**: go to line *n*
- /: search for a pattern
  - **n**: next match
  - N: previous match

#### Editing (1)

- i: "insert", goes into Insert mode *before* character under cursor
  - I: goes into Insert mode at the beginning of the line
- **a**: "append", goes into Insert mode *after* character under cursor
  - A: goes into Insert mode at the end of th line
- x: deletes character under cursor, putting character into "register"
  - X: deletes character before character under cursor, putting character into "register"
- r: "replace", replaces character under cursor with next entered character
- R: enter a "replacement" mode

#### Editing (2)

- d<w, e>: "delete word", deletes word; w puts cursor on next word, e puts cursor at the end of the word
- cw: "change word", deletes word and enters Insert mode
- dd: "delete", deletes line under cursor (putting line in "register")
- yy: "yank", copies line to "register"
- p: "paste", copies "register" contents *after* character under cursor
- P: "paste", copies "register" contents *before* character under cursor
- **u**: "undo" (in **vi**, there's only a history of 1 so undo-ing again reverts the undo)
- **^r**: "redo" (Vim)
- v: enter Visual mode (Vim)

#### Visual mode (Vim)

- While in Visual mode you can select text, offering some more options
- x, d: deletes selection, putting it into the "register"
- **y**: yanks selection, putting it into the "register"

#### Command-Line/ex mode

- : e: "edit", open file for editing
- : w: "write", save
- :w <file name>: "write", save to particular file
- : **q**: quit
- :q!: quit without saving
- :wq: save and quit
- :x: quit, write if modified
- :s/<pattern>/<replace>/: search for pattern and replace (sed style!)
  - :snomagic/<pattern>/<replace>/:non-magical pattern substitution

#### ...and there's many many more

## emacs (1976, 1984)

#### What's a mode?

- Powerful and fancy modeless editor
- Highly extensible
- Has an image manipulation library as a dependency (wut)
  - Can display embedded images
- Exit with C-x C-c where C- is Control
- Heavy use of modifier keys such as Control and "Meta" (Alt)

## nano (2000)

- Fairly straightforward, acts like a "typical" basic text editor
- On screen legend shows you common editing shortcuts
- **^G** for more shortcuts
- Exit with ^X

## But wait, what about GUIs?

Once we get here, there's a lot more functionality

## gedit (1999) and Kate (2001)

gedit: GNOME's basic editor

Kate: KDE's basic editor

- "Basic" text editors associated with desktop environments
  - Still pretty well featured text editors
- Analogous to Microsoft Notepad but way better

## Sublime Text (2008)

This was the hotness when I was an undergrad

- \$\$\$
- Huge plugin ecosystem

## Visual Studio Code (2015)

The new hotness You're probably already using this

• Almost steps into IDE territory while remaining lightweight

## Parting thoughts

- Try out another editor and see if you like it
- You may find something that you really like
- Try to learn more about the features of your preferred editor

## Questions?